Z modułem Wycena Onlline można bezpłatnie zapoznać się korzystając z funkcji /DEMO – wstaw pojazd demonstracyjny/

- Zarejestrować się w serwisie EurotaxOnline
- Zalogować się do serwisu
- Uruchomić moduł Wycena Online
- Wybrać pojazd poprzez funkcję

## **DEMO – wstaw pojazd demonstracyjny**

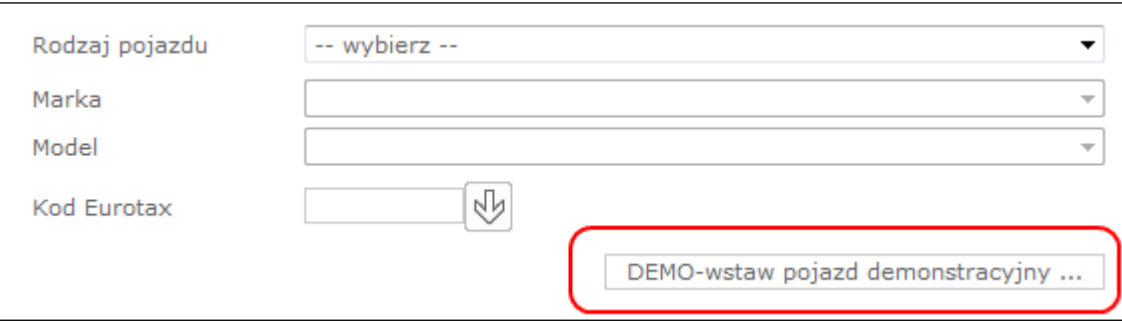

Następne strony prezentują przykładowe ekrany modułu Wyceny

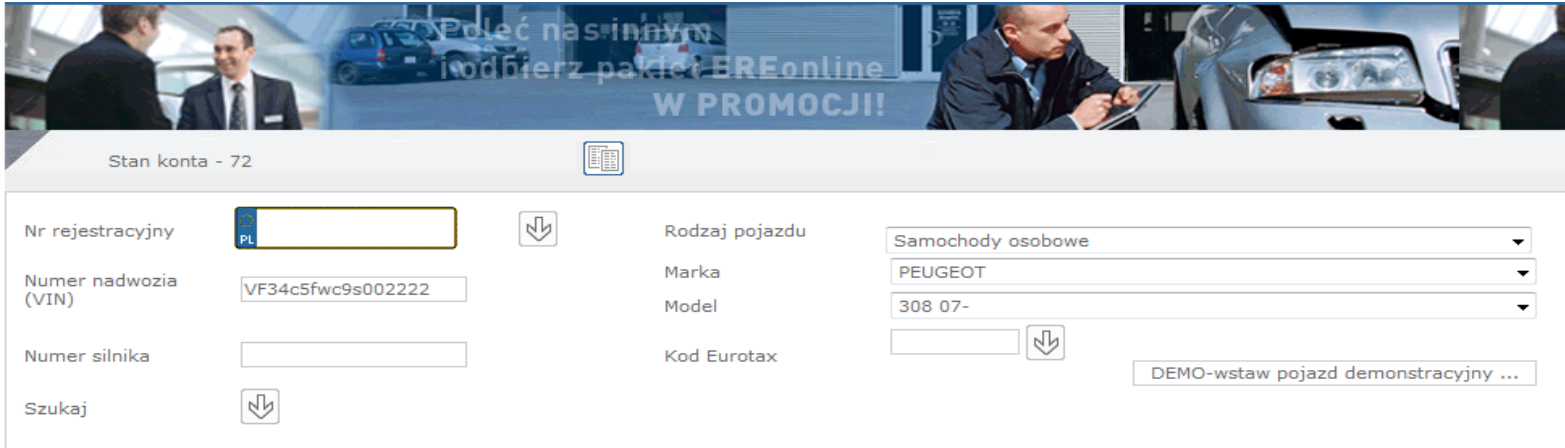

Wybierz pojazd z poniższej listy.

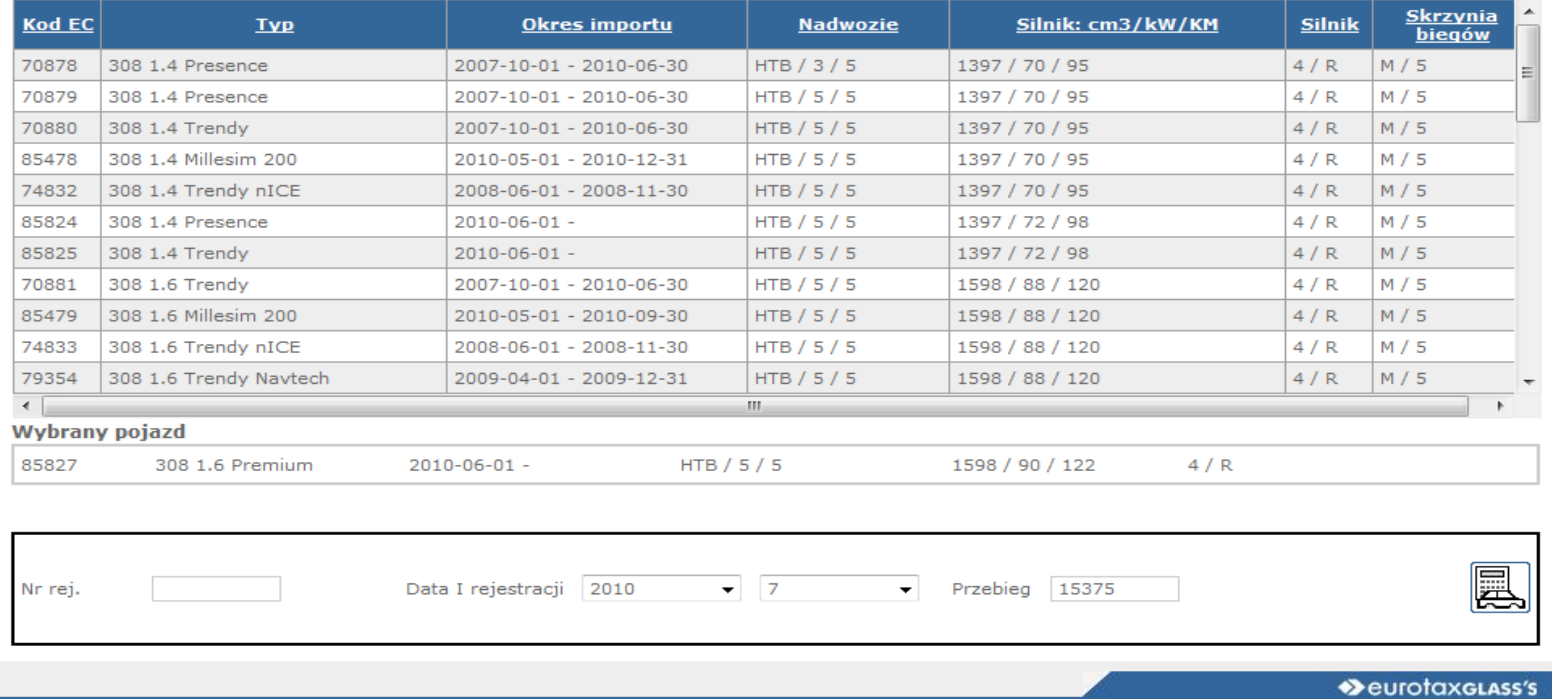

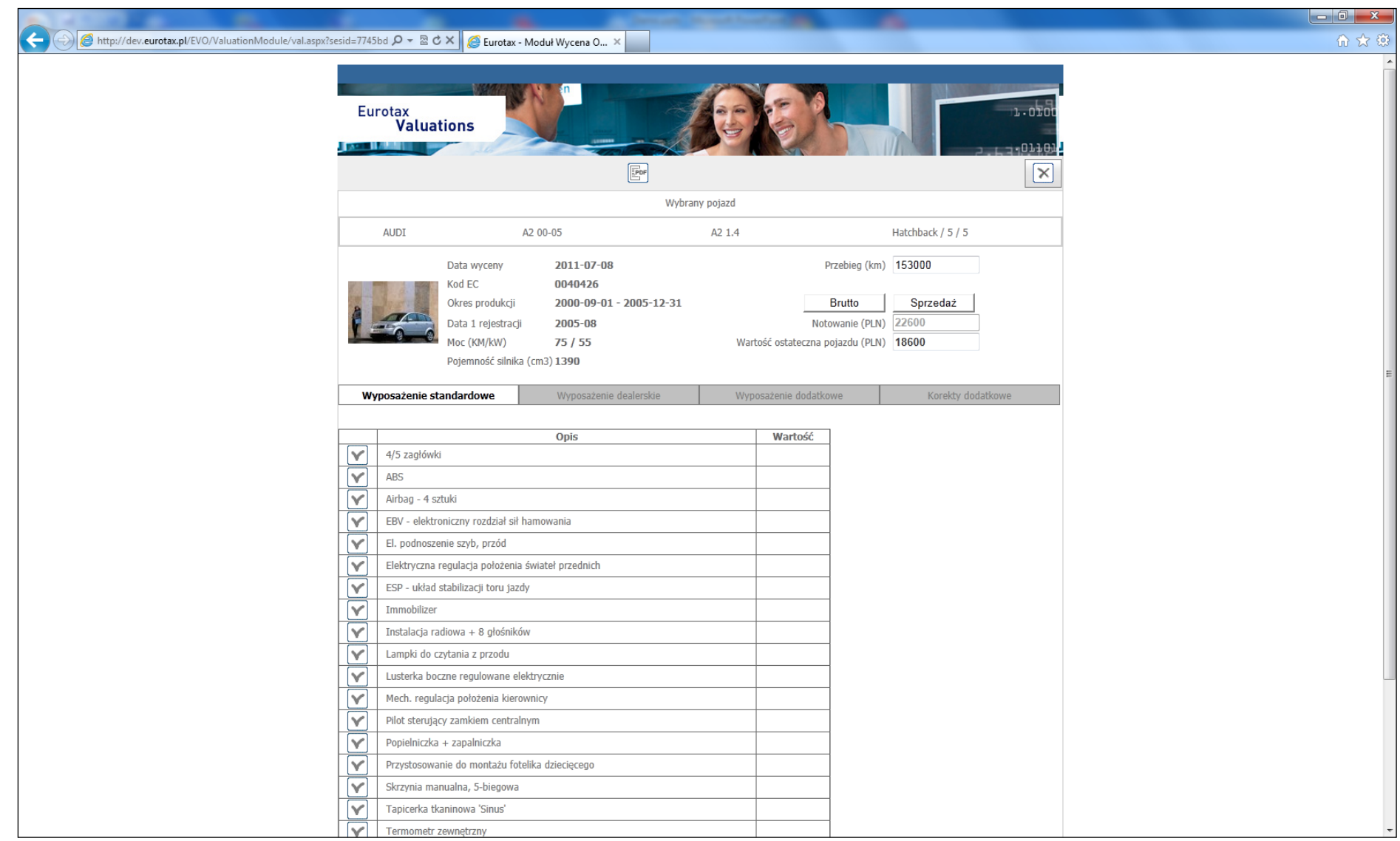

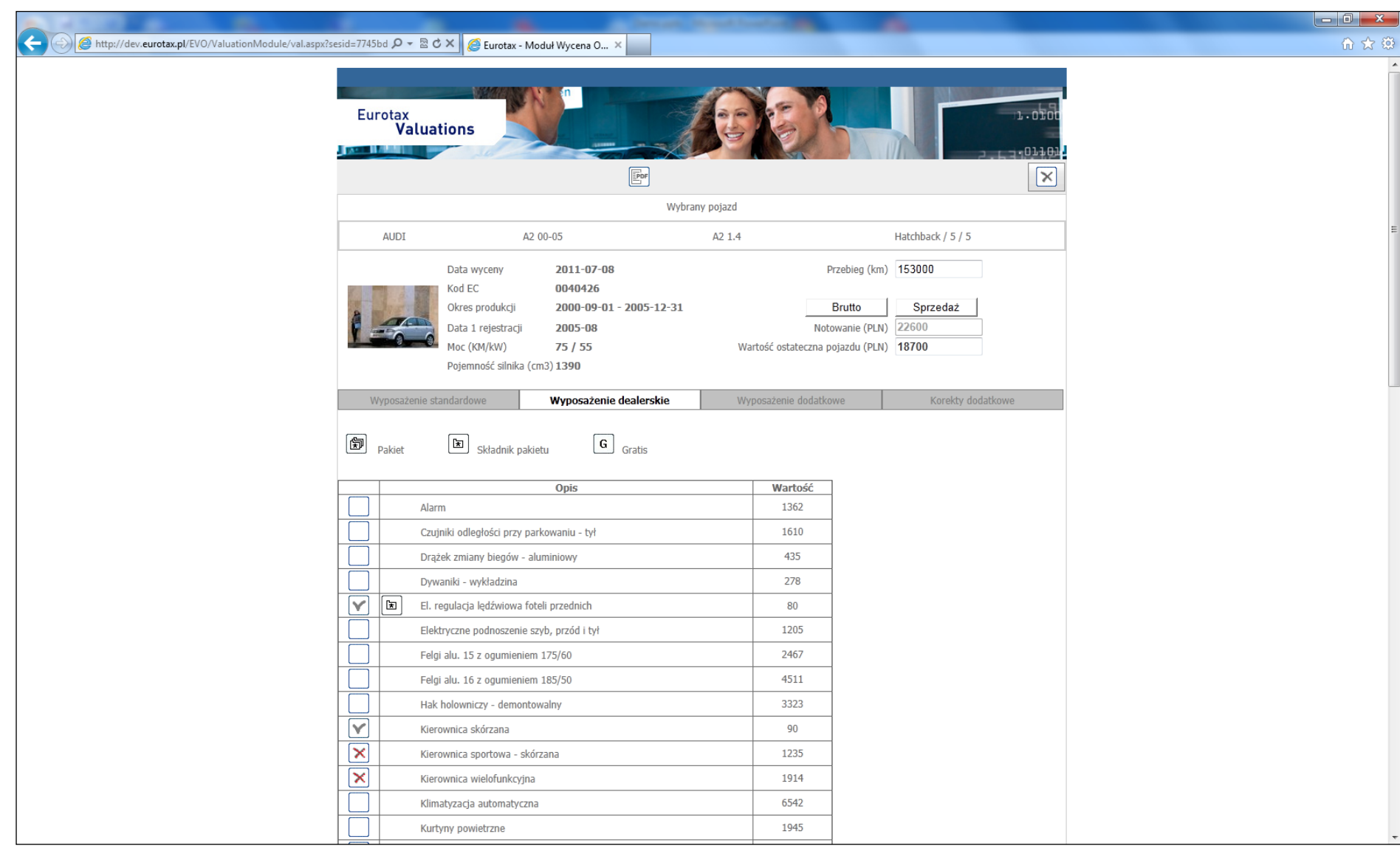

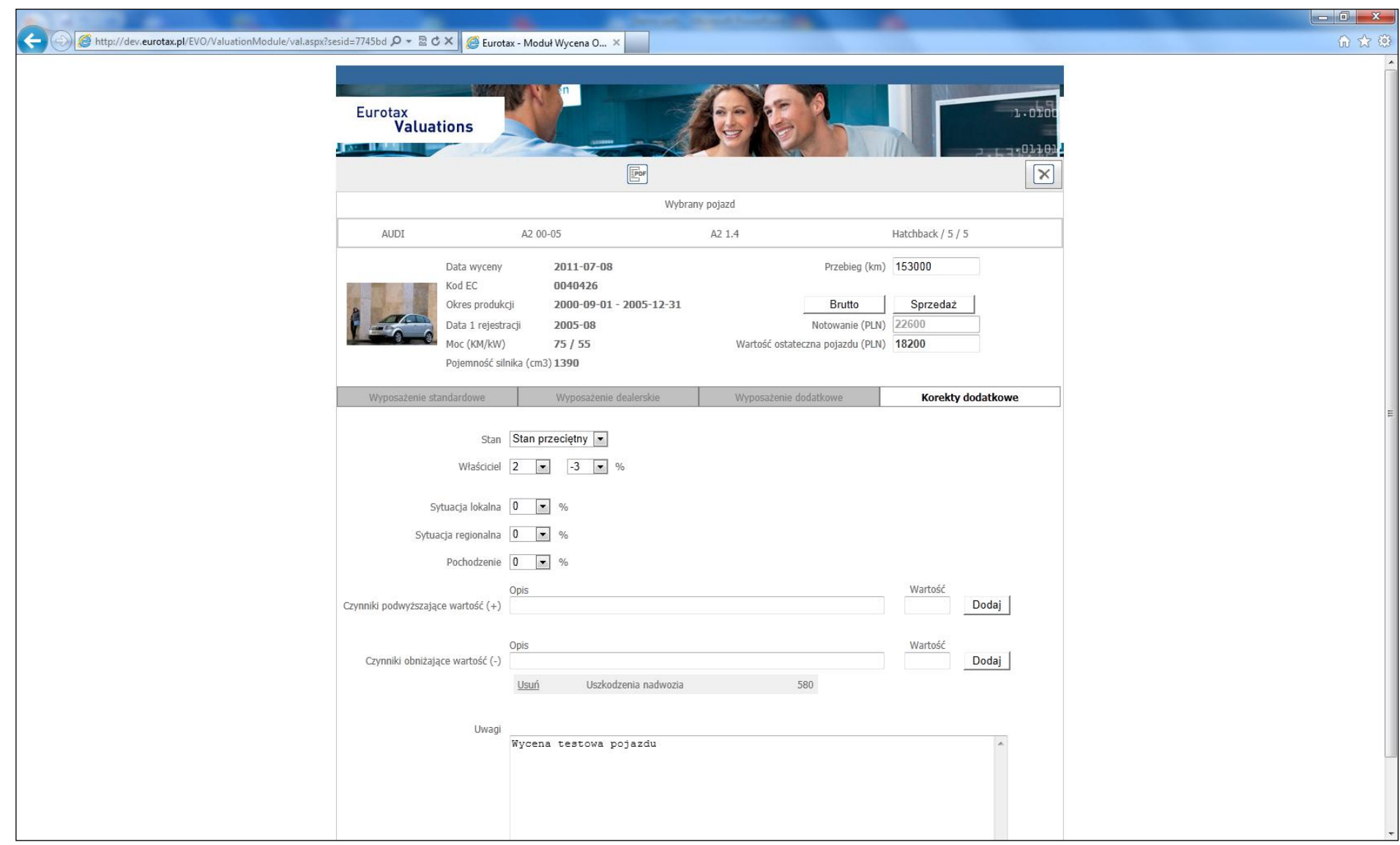